REPUBLIQUE ALGERIENNE DEMOCRATIQUE ET POPULAIRE

Ministère de l'Enseignement Supérieur et de la Recherche Scientifique

### **Ecole Nationale Polytechnique**

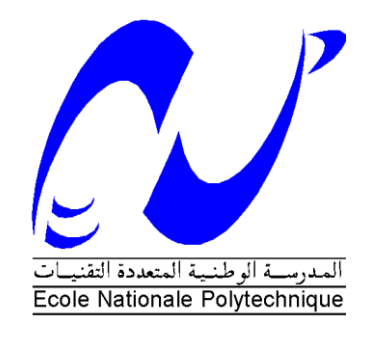

**Département d'Automatique** Laboratoire de Commande des Processus

Mémoire pour l'obtention du diplôme de master **en Automatique**

Intitulé

### **Commande robuste de débit sur la station compacte FESTO**

Présenté par **BENALLEL Mohamed Amine**

Sous la direction de **Mr. E.M. BERKOUK & Mr. R. ILLOUL**  Soutenu publiquement le 26 juin 2016

**Membres du Jury** Président : Mr. L. ABDELOUEL, Maître Assistant A à l'ENP Rapporteur : Mr. M. BERKOUK, Professeur à l'ENP Mr. R. ILLOUL, MCA à l'ENP Examinateur : Mr.H.CHEKIRB, Professeur à l'ENP

### ENP 2016

Laboratoire de Recherche en Electrotechnique (LRE) - Ecole Nationale Polytechnique (ENP) 10, Avenue des Frères Oudek, Hassen Badi, BP. 182, 16200 El Harrach, Alger, Algérie

REPUBLIQUE ALGERIENNE DEMOCRATIQUE ET POPULAIRE

Ministère de l'Enseignement Supérieur et de la Recherche Scientifique

### **Ecole Nationale Polytechnique**

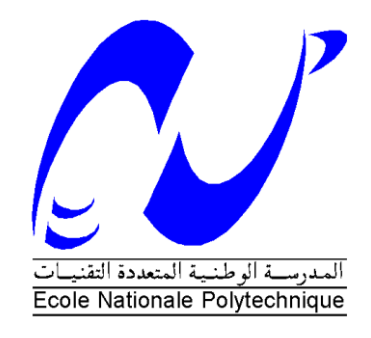

### **Département d'Automatique**

Laboratoire de Commande des Processus

Mémoire pour l'obtention du diplôme de master **en Automatique**

Intitulé

### **Commande robuste de débit sur la station compacte FESTO**

### Présenté par **BENALLEL Mohamed Amine**

Sous la direction de **Mr. E.M. BERKOUK & Mr. R. ILLOUL** Soutenu publiquement le 26 juin 2016

**Membres du Jury** Président : Mr. L. ABDELOUEL, Maître Assistant A à l'ENP Rapporteur : Mr. M. BERKOUK, Professeur à l'ENP Mr. R. ILLOUL, MCA à l'ENP Examinateur : Mr.H.CHEKIRB, Professeur à l'ENP

### ENP 2016

Laboratoire de Recherche en Electrotechnique (LRE) - Ecole Nationale Polytechnique (ENP) 10, Avenue des Frères Oudek, Hassen Badi, BP. 182, 16200 El Harrach, Alger, Algérie

# **Résumé**

### ملخص :

العمل المقدم في هذه المذكرة يسمح بالتأقلم مع التحكم اآللي في بيئة صناعية. في الواقع، تم تصميم محطة تحكم فيستو لإلجابة على عدد من متطلبات التدريب المهني. هذا المشروع يسعى الستعمال مسير صناعي مبرمج "سيمنس" إلدارة وتحديد والتعليق نظام التحكم في التدفق مع صمام باستخدام البرمجيات ستاب 7. كلمات مفتاحية:

مسير صناعي مبر مج "سيمنس"، ستاب 7 ، أجهز ة الاستشعار ، المشغلات، التحديد، الأر شفة، التحكم المتقدم

#### **Abstract** :

The work presented in this paper allows to get acquainted with automation in an industrial environment. Indeed, the Festo Control Station is designed to satisfy a number of vocational training requirement. This project involves manipulating a SIEMENS programmable logic controller to manage, identify and control the various the water flow-valve control system using two software, STEP 7.

#### Keywords :

Programmable logic controller SIEMENS, STEP 7, sensors, actuators, identification, archiving, advanced control.

#### **Résumé :**

Le travail présenté dans ce mémoire permet de se familiariser avec l'automatisation dans un milieu industriel. En effet, la station de contrôle FESTO est conçu pour répondre à un certain nombre d'exigences de formation professionnelle. Ce projet consiste donc à manipuler un automate SIEMENS afin de gérer, identifier et commander le système de régulation de débit avec la vanne comme actionneur à l'aide de logiciels STEP 7.

Mots clés :

Automate Programmable Industriel SIEMENS, STEP 7, capteurs, actionneurs, identification, archivage, commande avancée.

### Dédicaces

Je dédie ce modeste travail et ma profonde gratitude à ma mère et mon père pour l'éducation qu'ils m'ont prodigué, avec tous les moyens et au prix de tous les sacrifices qu'ils ont consentis à mon égard, pour le sens du devoir qu'ils mon enseigné depuis mon enfance. A mes chers frères Samir, Brahim et Mahdi auxquels je dois beaucoup de respect. A ma sœur Souad qui compte beaucoup pour moi. A mes amis proche Ilies, Imade, Gauss, Walid, Nasri, Anes, Yasser, et Oussama e Hakim qui ont su être là à chaque moment difficile. A mes camarades de promo qui ont su faire de mes séjours à l'école nationale polytechnique un moment très profitable. Et enfin à tous ceux qui m'ont soutenu de près ou de loin....

# Remerciement

Tout d'abord on remercie Dieu de nous avoir accordé la connaissance, donner le courage, la patience et la santé pour réaliser notre projet de fin d'étude.

Toute notre gratitude à nos parents pour leur soutien indéfectible. En particulier l'expression de notre grande reconnaissance à Monsieur E-M. BERKOUK et Monsieur R. ILLOUL pour leur confiance qu'ils nous ont accordé en acceptant de nous encadrer, la pertinence de leurs conseils, leurs soutiens, leurs disponibilités pour répondre à nos questions et à nos attentes et pour l'attention qu'ils nous ont apporté durant l'élaboration de ce mémoire.

Nous tenons également à remercier les membres de jury Monsieur Lahcene ABDELLOUEL et Monsieur Hachemi CHEKIREB d'avoir accepté d'examiner notre modeste travail.

Nous remercions enfin fortement tous ceux qui ont contribué de près ou de loin à la réalisation de ce travail.

# Table des matières

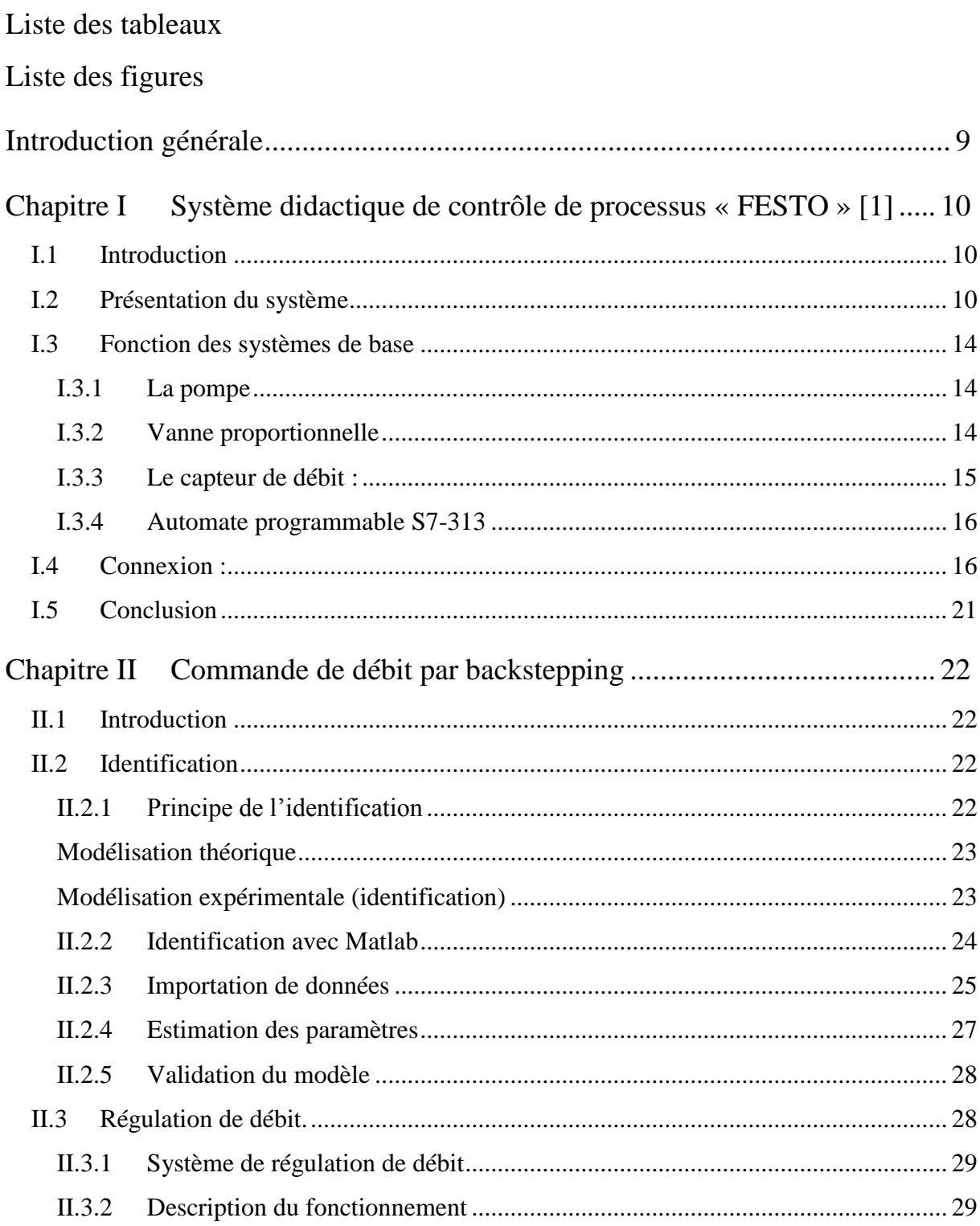

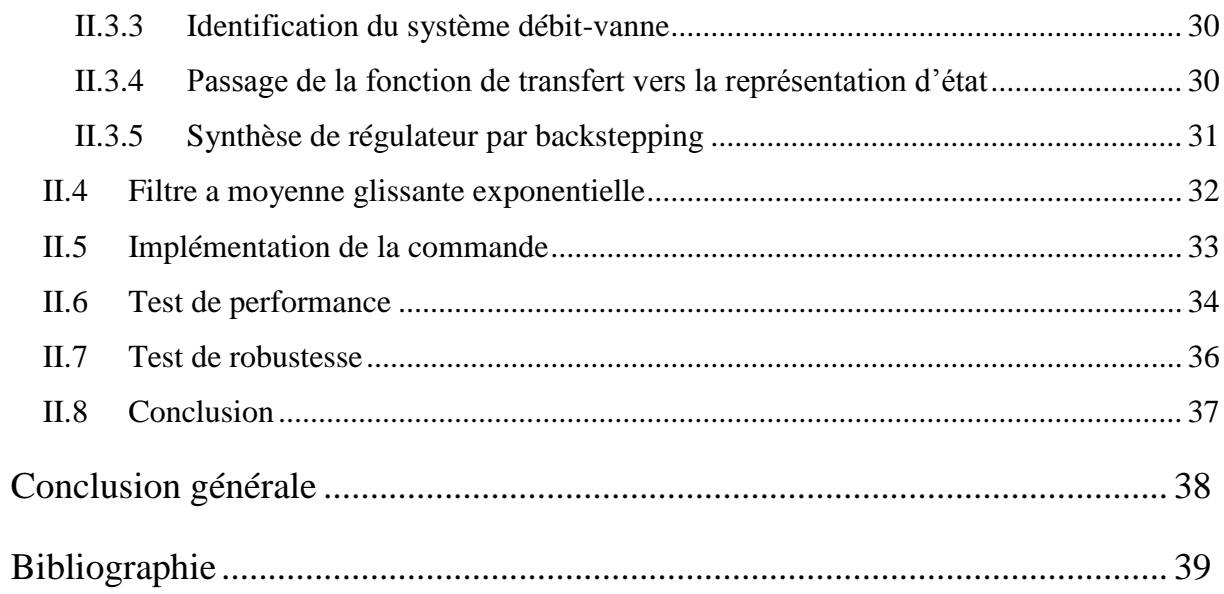

# **Liste des tableaux**

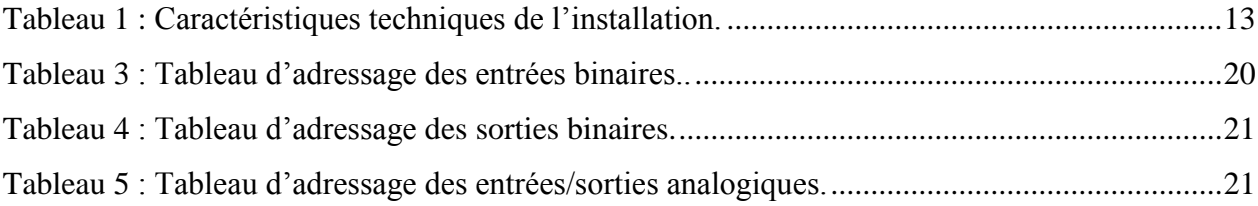

# **Liste des figures**

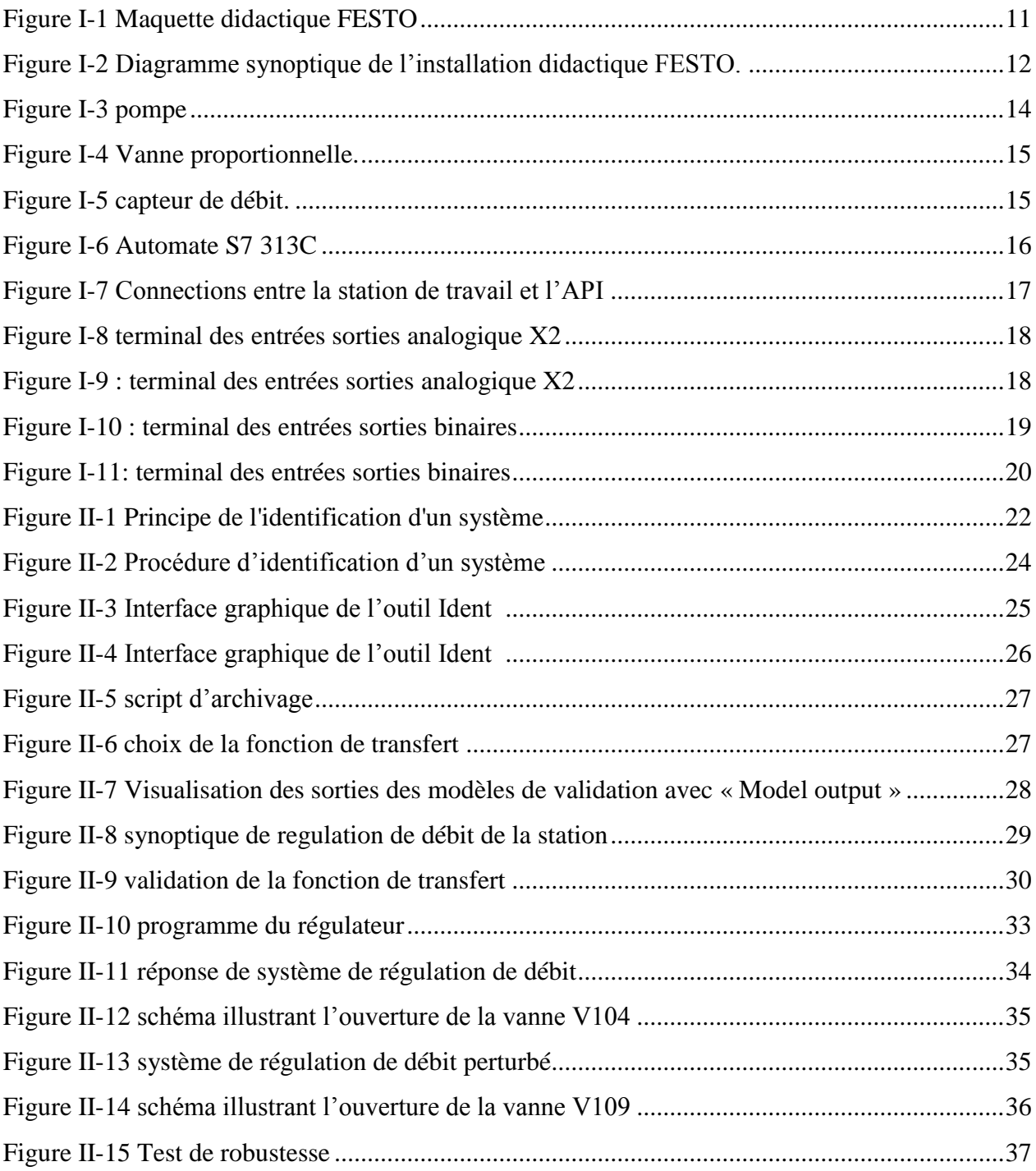

## **Introduction générale**

La compétitivité des entreprises impose un recours à la fois fréquent et intensif à des technologies de production avancées. Les critères exigés par l'industrie, ne se limite plus à l'augmentation de la productivité, l'amélioration de la qualité et la diminution des coûts de production, mais visent aussi l'amélioration des conditions de travail, l'accroissement de la sécurité et la suppression des tâches pénibles et répétitives.

L'automate programmable industriel répond aujourd'hui à ces besoins d'adaptation et de flexibilité pour un très grand nombre d'opération, ce qui fait qu'il est désormais le constituant le plus répandu pour la conception des solutions de l'automatisation Il couvre pratiquement tous les secteurs de l'industrie, ceci est due en grande partie à la puissance de son environnement de développement et aux larges possibilités d'interconnexions.

Dans le but de former ses élèves ingénieurs automaticiens à la maitrise de cet outil, le département d'Automatique de l'Ecole Nationale Polytechnique a acquis un système d'apprentissage didactique pour l'automatisation, FESTO, conçu pour répondre à un certain nombre d'exigences de formation professionnelle.

Le but de notre travail se porte sur l'étude des différents composants (capteurs, actionneurs, convertisseurs, …) qui constituent la station afin de proposer une solution d'automatisation pour le contrôle de système de régulation de débit sur avec le moyen d'un automate SIEMENS. Ce travail nécessite donc des connaissances préalables dans la programmation des automates S7-313c présent dans la station ainsi que le logiciel de programmation des API Siemens STEP7.

# **Chapitre I Système didactique de contrôle de processus « FESTO » [1]**

### **I.1 Introduction**

La station compacte FESTO est un Process Control System (PCS) développé et produit uniquement à des fins de formation professionnelle et d'autres dans le domaine de l'automatisation et de la communication.

Au cours de ce chapitre, on présentera cette station d'un point de vue instrumentation, à savoir les différents capteurs et actionneurs utilisés. Nous décrirons par la suite les différents systèmes de contrôle que constitue l'installation.

### **I.2 Présentation du système**

Le système didactique d'apprentissage Festo est conçu pour répondre à un certain nombre de formations différentes et exigences professionnelles. La station Compact Workstation fournit un système approprié pour la formation axée sur la pratique, en effet, cette station facilite la formation professionnelle et continue orientée vers l'industrie et le matériel est didactiquement identique aux composants industriels.

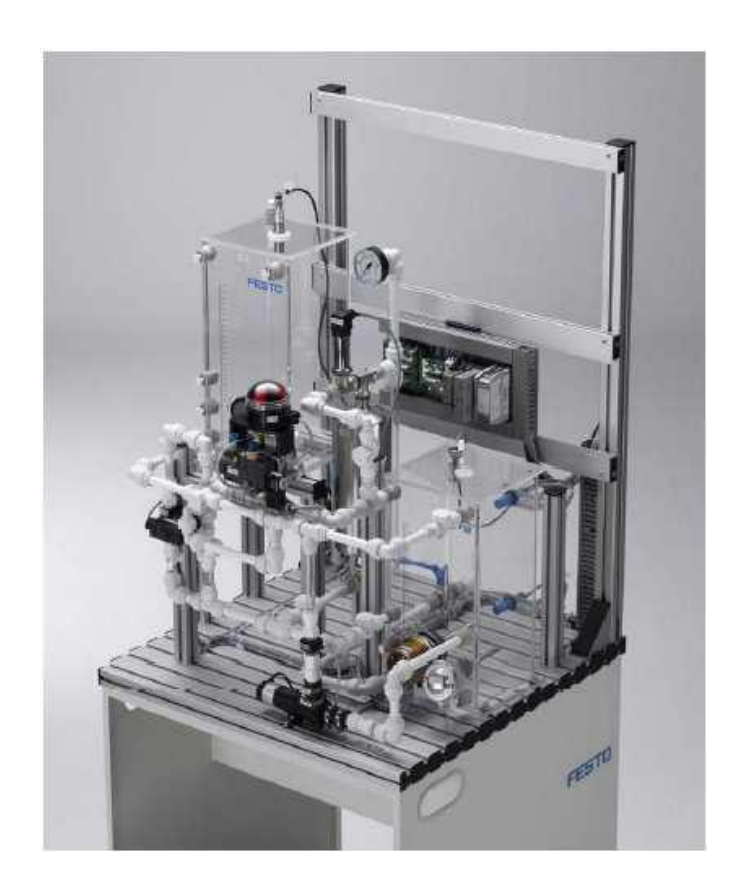

 **Figure I-1 Maquette didactique FESTO**

Le système didactique d'apprentissage Festo (figure I.1) est conçu pour répondre à un certain nombre de formations différentes et exigences professionnelles. La station Compacte Workstation fournit un système approprié pour la formation axée sur la pratique, en effet, cette station facilite la formation professionnelle et continue orientée vers l'industrie et le matériel est didactiquement identique aux composants industriels.

Le système d'apprentissage didactique pour l'automatisation FESTO est divisé en quatre parties principales distinctes :

- L'élément de contrôle (PLC SIEMENS S7-313C).
- $\triangleright$  L'installation :

Elle combine quatre systèmes en boucle fermée qui sont :

- Système de contrôle de niveau.
- Système de contrôle de débit.
- $\triangleright$  Système de contrôle de pression.
- Système de contrôle de température.

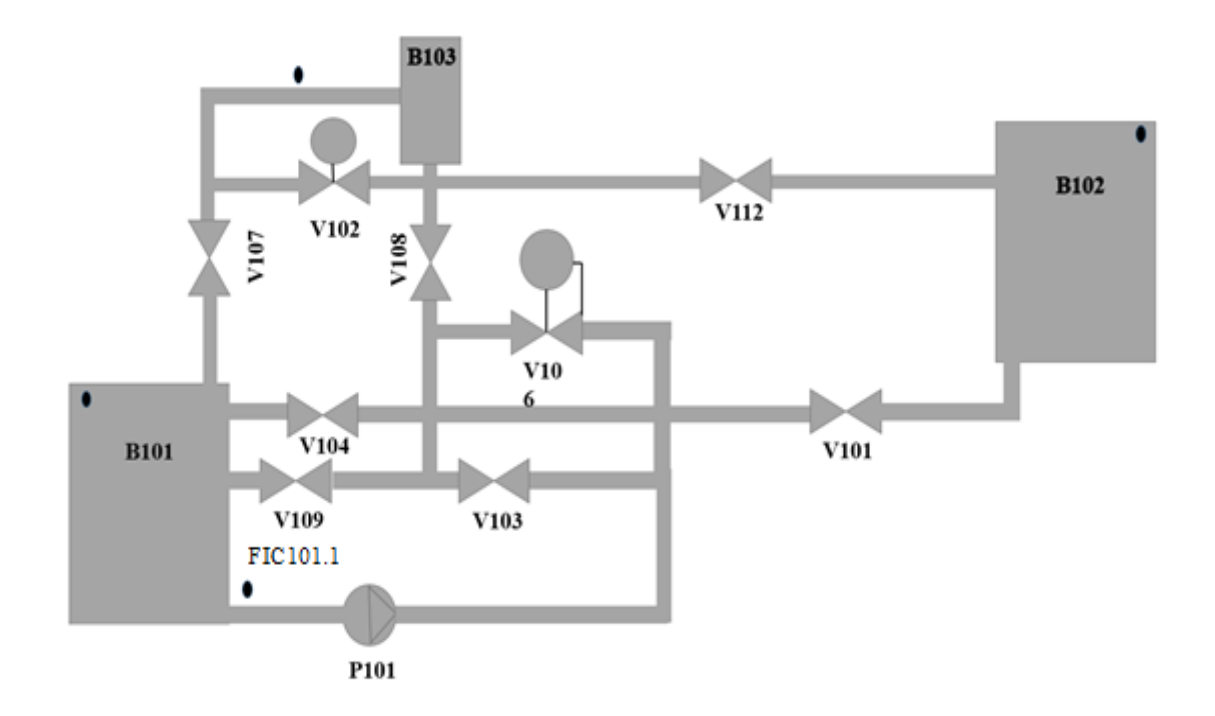

#### **Figure I-2 Diagramme synoptique de l'installation didactique FESTO.**

Les composants de base constituant l'installation et figurant dans le diagramme ci-dessus sont :

- Deux Réservoir d'eau (B101, B102)
- Réservoir de pression (B103).
- **Canalisations.**
- Capteur de débit fréquentiel (FIC101.1).
- Pompe centrifuge  $(P101)$ .
- Vanne proportionnelle avec un module de contrôle électronique (V106).
- Processus de vanne à bille avec un entrainement rotatif pneumatique type (SYPAR) (V102).
- Vannes manuelles (V101, V103, V104, V109 et V112).

Ainsi que le reste des composants :

- Support de montage.
- Panneau de contrôle.
- **API SIEMENS S7-313C.**
- **Terminal E/S.**
- Terminal Des signaux analogiques.
- Convertisseurs de signaux : courant/tension, fréquence/tension, PT100/tension.
- Unité de service pneumatique.
- Jauge de pression 0...1bar.

On résume les caractéristiques techniques dans le tableau suivant :

| <b>Paramètres</b>                                  | <b>Valeurs</b>                 |
|----------------------------------------------------|--------------------------------|
| Pression opérationnelle maximale                   | 50 kPa                         |
| Alimentation                                       | <b>24 VDC</b>                  |
| Support                                            | $7000 \times 700 \times 32$ mm |
| Débit maximal de la pompe                          | $10$ l/min                     |
| Volume des réservoirs                              | $121$ max                      |
| <b>Canalisations flexibles</b>                     | DN15 ( $\emptyset$ _a 15 mm)   |
| Entrées binaires                                   | $\overline{7}$                 |
| Sorties binaires                                   | 5                              |
| Entrées analogiques                                | $\overline{4}$                 |
| Sorties analogiques                                | $\overline{2}$                 |
| Nombre de réservoirs                               | 3                              |
| Eléments de contrôle                               |                                |
| Pompe $(024 \text{ VDC})$                          | Tension $010V$                 |
|                                                    |                                |
| Facteur d'échelle                                  | $1V \rightarrow 0.1$ l/min     |
| Vanne proportionnelle 2/2 voies                    | Tension $010V$                 |
| Système de contrôle de débit                       |                                |
| Plages des valeurs du système de contrôle de débit | $\overline{07}$ 1/min          |
| Facteur d'échelle                                  | $10V \rightarrow 91/min$       |
| Plages des valeurs du capteur de débit             | $0,39,0$ l/min                 |
| Type de signal transmis par le capteur de débit    | Fréquence 01200Hz              |

**Tableau 1 : Caractéristiques techniques de l'installation.**

### **I.3 Fonction des systèmes de base**

### **I.3.1 La pompe**

La pompe centrifuge P101 (1) est l'élément de contrôle (actionneur) commun à toutes les boucles de régulation. Elle permet de délivrer le fluide (eau) du réservoir bas B101 à travers les différents systèmes de canalisation.

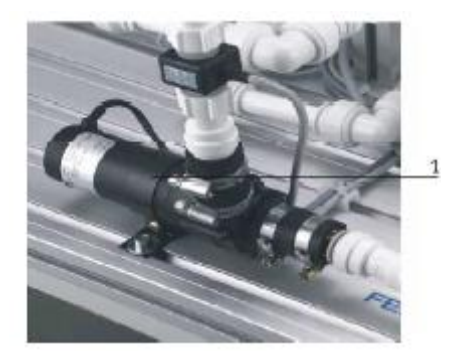

**Figure I-3 pompe** 

La pompe ne doit en aucune façon fonctionner à sec. Aussi, avant tout démarrage toutes les canalisations menant à elle doivent être remplies d'eau.

La pompe est entrainée par un moteur de contrôle A4. Un relais K1 connecté comme sortie (relatif à l'API) binaire (O2 dans le XMA1) permet de choisir le mode de fonctionnement de la pompe. Si la sortie O2 est mise à 1, une sortie binaire additionnelle (O3 dans XMA1) permettra le démarrage et l'arrêt de la pompe, dans ce mode de fonctionnement la pompe fonctionnera à vitesse maximale. Si maintenant la sortie O2 est mise à 0, la sortie analogique CHANEL 0 (UA1 de X2) permettra de régler la vitesse de la pompe sous forme de tension 0/10V.

#### **I.3.2 Vanne proportionnelle**

La vanne proportionnelle V106 (1) est directement actionnée par une électrovalve  $2/2$  voies; elle est utilisée comme élément de réglage dans les systèmes de contrôle de débit et pression. Le principe est que le piston de la vanne est soulevé de son siège par l'intermédiaire d'un électroaimant, et libère ainsi l'écoulement à travers la vanne à un débit proportionnel à la surface ouverte.

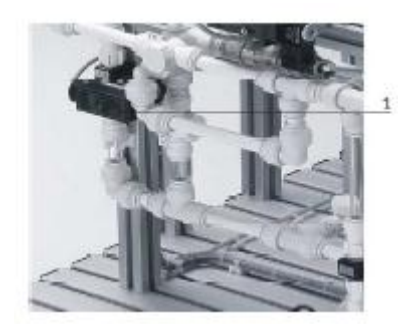

**Figure I-4 Vanne proportionnelle.**

La vanne proportionnelle est activée par une sortie binaire (O4 dans le XMA1). Un signal analogique du canal (UA2 de X2) actionne le signal d'entrée de la vanne proportionnelle avec un signal analogue standard de 0à10V. Ce dernier est transformé en pulsations modulées en largeur. L'ouverture de la vanne peut ainsi être ajustée à n'importe quelle position de sa plage de fonctionnement.

### **I.3.3 Le capteur de débit :**

Le débit de l'écoulement du fluide à travers le système de canalisations est déterminé par le moyen d'un capteur optoélectronique B102 (2). Le signal carré transmis par le capteur sous forme d'une onde modulée en fréquence peut, soit être connecté directement avec une entrée binaire dans le terminal E/S XMA1, soit connecté au terminal analogique X2 (UE2) après avoir été traité par un convertisseur fréquence/tension.

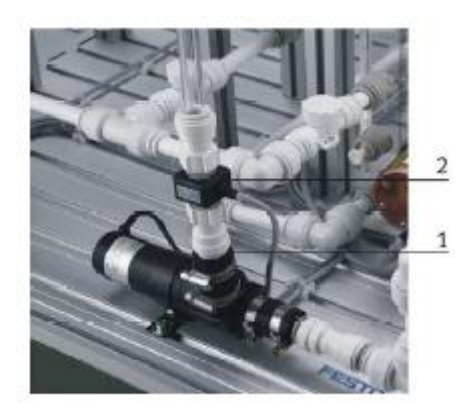

**Figure I-5 capteur de débit.**

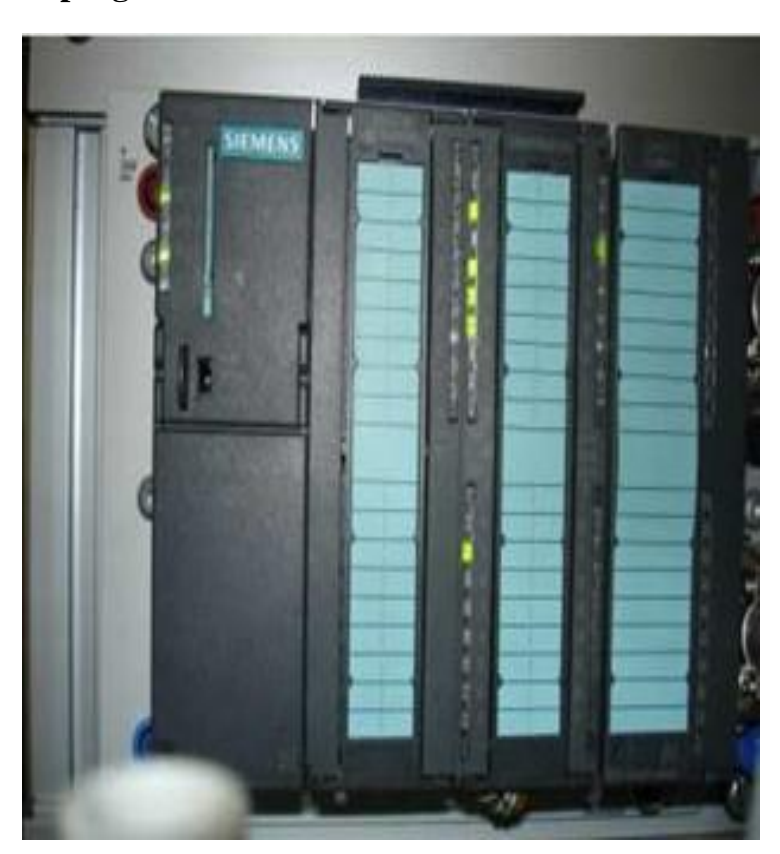

### **I.3.4 Automate programmable S7-313**

 **Figure I-6 Automate S7 313C**

L'automate programmable (Figure I-7) utilisé est le S7-313C (4), c'est un automate compact constitué des éléments suivant :

- Communication MPI
- 5 AI/2AO intégrées.
- 24DI/16DO intégrées.
- Alimentation 24V

### **I.4 Connexion :**

Les différentes connexions (Figure I-8) entre l'automate programmable SIEMENS S7-300 CPU 313C, et les autres composants de la station :

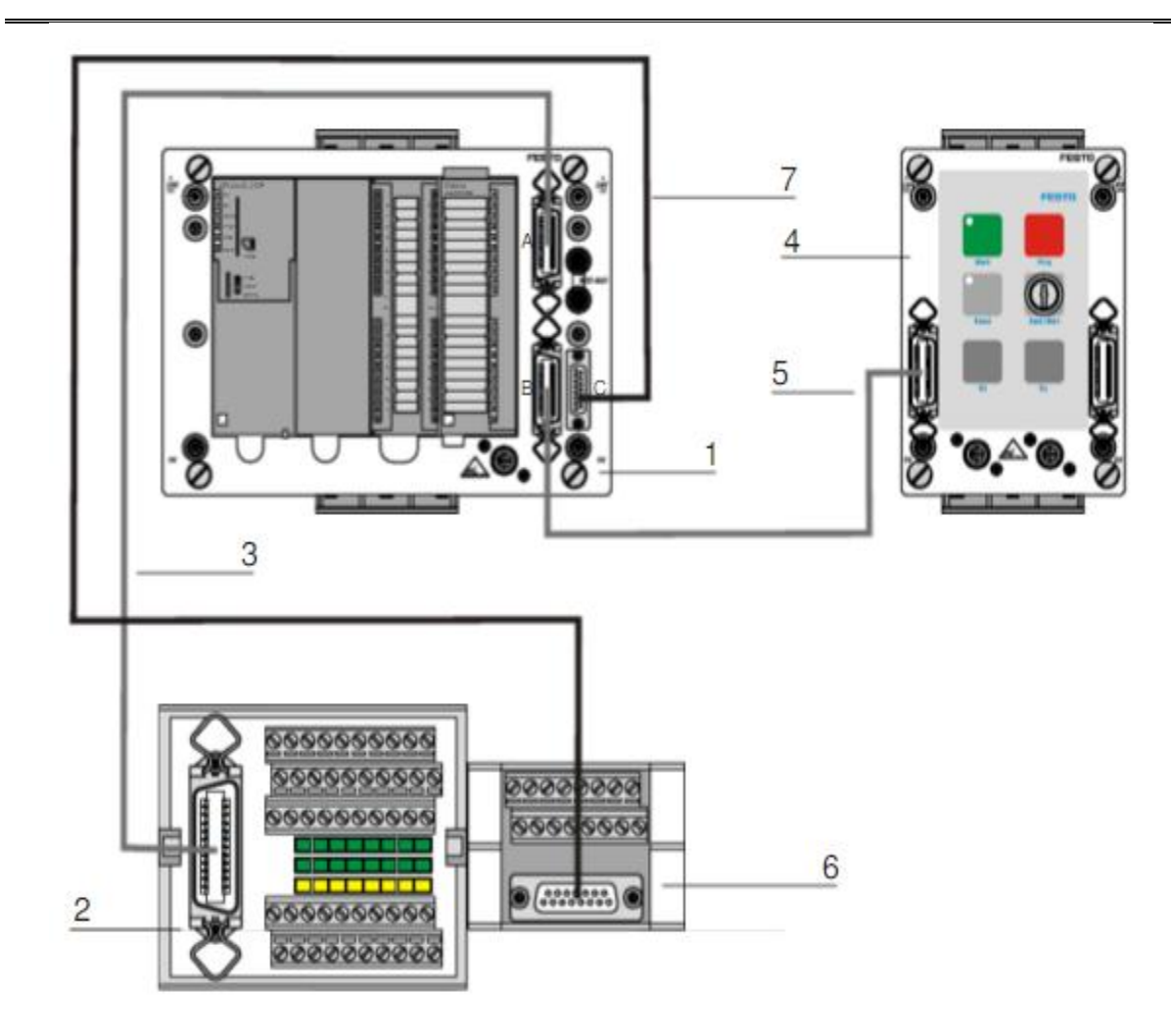

### **Figure I-9 Connections entre la station de travail et l'API**

- 1 →Station Compact avec Siemens S7-300 CPU 313C
- $2 \rightarrow$ Terminal E/S SysLink

3 et 5 →Câble SysLink, câble d'E/S données avec des connecteurs SysLink aux deux extrémités

- 4 →Panneau de commande
- $6 \rightarrow$ Borne analogique
- 7 →Câble analogique
	- Connexion API/Station : Le Plug digital XMA1 (1/A) (Figure I 10) de l'API est connecté avec la prise XMA2 du terminal E/S de la station (2) à l'aide du câble SysLink (3). Le Plug analogique (1/C) de l'API avec X2 (Figure I 9) du terminal de conversion de signaux analogiques (6) de la station, à l'aide du câble analogique (7).

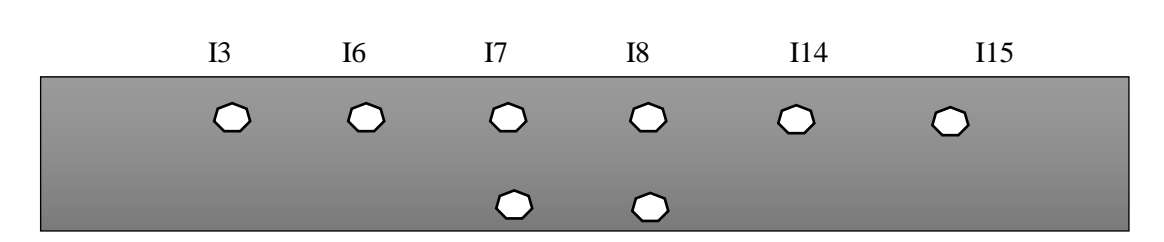

 O1 O 2 **Figure I-10 terminal des entrées sorties analogique X2 Figure I.B.1 : terminal des entrées sorties sonties sonties sonties analogique X2** 

Entrées :

7-capteur de débit

8-capteur de niveau

14-capteur de température

15-capteur de pression

3 et 6 : sont relié a la terre (0V)

Sorties :

1-pompe

2-vanne proportionnelle

![](_page_19_Picture_13.jpeg)

**Figure I-11 : terminal des entrées sorties analogique X2**

![](_page_20_Figure_2.jpeg)

 O0 O1 O2 O3 O4 O5 **Figure I-12 : terminal des entrées sorties binaires**

Entrées:

I0:B102 (capteur de débit)

I1:S111 (Flotteurs de sécurité anti débordement)

I2:S112 (Flotteurs de surveillance des seuils de remplissage)

I3:B113 (Détecteur de proximité bas LO-101)

I4:B114 (Détecteur de proximité haut)

I5:S115 (Micro-interrupteur pour la vanne)

I6:S116 (Micro-interrupteur pour la vanne)

Sorties:

O0:Y102 (Ouverture du processus de vanne à bille V102)

O1 :E104 (Allumage de l'élément chauffant)

O2:K1 (Pompe mode)

O3:pompe\_on/off

O4:Y102 (Activation de la vanne proportionnelle V106)

![](_page_20_Picture_18.jpeg)

 **Figure I-13: terminal des entrées sorties binaires**

- Connexion API/Panneau de contrôle : le Plug XMG (1/B) de l'API est connecté avec le Plug X1 (4) du panneau de contrôle à l'aide du câble SysLink (5).
- Connexion API/Unité d'alimentation : Le Plug d'alimentation de l'API est connecté à l'unité d'alimentation avec un câble de sécurité bleu et rouge (4mm).
- > Connexion API/PC : le PC est connecté à L'API avec un câble de programmation MPI.

La liste des cases mémoires qui relie la CPU à toutes les entrées/sorties de l'instrumentation est résumée dans les trois tableaux suivants :

![](_page_21_Picture_165.jpeg)

**Tableau 2 : Tableau d'adressage des entrées binaires..**

![](_page_21_Picture_166.jpeg)

**Tableau 3 : Tableau d'adressage des sorties binaires.**

![](_page_22_Picture_71.jpeg)

### **Tableau 4 : Tableau d'adressage des entrées/sorties analogiques.**

### **I.5 Conclusion**

Dans ce chapitre, nous avons présenté le système étudié qui est la station de travail compact FESTO, on a donc cité les différents instruments constituant l'installation ainsi que les systèmes de contrôle que la station permet de manipuler.

On a aussi vu les différentes connexions entre l'installation et l'API.

# **Chapitre II Commande de débit par backstepping**

### **II.1 Introduction**

Le long de ce chapitre nous allons régulier le débit. Nous commencerons par l'identification qui consiste à représenter le système par son modèle mathématique. En second, nous entamerons la régulation par Backstepping. Ensuite, on l'implémentera sur la station PCS et on testera ses performances. Finalement, on s'assurera de ses performances et sa robustesse en ajoutant des perturbations et des variations paramétriques.

### **II.2 Identification**

### **II.2.1 Principe de l'identification**

Le développement des modèles mathématiques est un problème majeur pour l'application des techniques avancées de l'analyse, la commande, l'optimisation, la surveillance et le diagnostic des processus. Identifier un système dynamique réel c'est le représenter par un modèle, à partir de la connaissance expérimentale des entrées et sorties, de manière à obtenir une identité de comportement.

![](_page_23_Figure_8.jpeg)

**Figure II.1 Principe de l'identification d'un système**

La modélisation mathématique est une représentation qui traduit le fonctionnement d'un système à travers des relations mathématiques liant les différentes variables du système. Elle peut se faire de deux façons différentes :

**Modélisation théorique** : la représentation du système est faite à partir des lois (physiques, chimiques, biologiques, etc.) régissant le fonctionnement du système. Il est donc nécessaire d'avoir une connaissance complète du système. Cette modélisation peut présenter des difficultés lorsqu'elle est appliquée à des systèmes complexes. Les modèles de ce type sont appelés modèles de connaissance ou modèles de type « boîte blanche ».

**Modélisation expérimentale (identification)** : la représentation est faite sur la base des données recueillies sur le système à modéliser. Cette représentation ne requiert que quelques connaissances à priori sur le système. Les modèles de ce type sont appelés modèles expérimentaux ou de type « boîte noire ». Ils sont représentés en général sous la forme d'une relation de type « entrée-sortie ». Dans certains cas, les connaissances à priori sur le système permettent de fixer la structure du modèle. La combinaison de ces connaissances à priori et des données expérimentales recueillies permet d'aboutir à une représentation du système communément appelé modèle de type « boîte grise ».

L'établissement de la modélisation expérimentale est une procédure itérative comportant cinq phases (voir figure II.2) :

![](_page_25_Figure_2.jpeg)

**Figure II.2 Procédure d'identification d'un système**

La phase d'estimation paramétrique est basée sur des méthodes d'optimisation, en ce qui concerne notre application, nous nous sommes basés sur l'outil d'identification de Matlab afin de déterminer les paramètres des différents systèmes.

### **II.2.2 Identification avec Matlab**

La commande « Ident » sur Matlab permet d'accéder à un outil d'identification des systèmes qui permet d'obtenir des modèles dynamiques de systèmes en utilisant des données d'entréesortie provenant du système à identifier. Les différentes étapes sont l'importation des données, l'estimation des paramètres du modèle et la validation du modèle.

![](_page_26_Figure_2.jpeg)

#### **Figure II.3 Interface graphique de l'outil Ident**

L'interface (Figure II.3) représente chaque jeu de données ou modèle estimé par une icône dans les zones rectangulaires. Les jeux de données se retrouvent à gauche et les modèles à droite. Il est possible de déplacer ces icônes en cliquant dessus et en les déplaçant. Elle contient également les menus déroulants :

1-Import data : pour les commandes liées à l'importation de données ;

2- Import model : pour les commandes liées à l'importation de modèles ;

3- Preprocess : pour les commandes liées à la création de nouveaux jeux de données basés sur les données en cours d'utilisation (« Working Data ») ;

4- Estimate : pour les commandes liées à la création de modèles basés sur les données en cours d'utilisation.

Dans ce qui va suivre, nous allons expliquer les étapes suivies afin d'identifier les systèmes de l'installation avec cet outil.

#### **II.2.3 Importation de données**

En premier lieu, il faut effectuer l'acquisition des données à partir du logiciel WinCC afin d'étudier la réponse indicielle de système. On injecte donc un échelon d'amplitude 80% à

l'entrée du système et on archive les valeurs dans un fichier Excel, la Figure II.4 montre comment importer le fichier Excel a l'application « ident »

![](_page_27_Picture_45.jpeg)

**Figure II.4 Interface graphique de l'outil Ident**

Pour l'archivage des données, nous avons créé un script dans WinCC qui permet de choisir la fréquence d'échantillonnage ainsi que le nombre d'échantillons désiré pour l'identification, puisque l'archivage standard de WinCC ne permet pas de choisir un temps d'échantillonnage inférieur à une seconde. Le programme du script est dans la figure suivante :

```
Dim LastTime, StopTime, i, j,startTime,EndTime,per<br>Dim objExcel, strExcelPath, strSaveAsPath, objSheet<br>strExcelPath = "D:\pression.xlsx"<br>strSaveAsPath = "D:\pression.xlsx"<br>Set objExcel = CreateObject("Excel.Application")<br>o
 i=2startTime = Timer()DO
objSheet.cells(1,1).value="consigne %"<br>objSheet.cells(i,1).value=(SmartTags("pid_consigne")*25)<br>objSheet.cells(1,2).value="prssion %"<br>objSheet.cells(i,2).value="mramags("pression_arch")<br>objSheet.cells(i,3).value="commande 
           Do
                      Loop Until Timer >= StopTime
           i=i+1Loop Until i>=50objexcel.ActiveWorkbook.Save<br>objexcel.ActiveWorkbook.Save<br>objexcel.ActiveWorkbook.SaveAs strSaveAsPath
objexcel.ActiveWorkbook.Close<br>objexcel.ActiveWorkbook.Close<br>objexcel.Application.Quit
objexcel.workbooks.open strSaveAsPath<br>objexcel.workbooks.open strSaveAsPath
 objExcel.ActiveWorkbook.Close
```
**Figure II.5 script d'archivage**

### **II.2.4 Estimation des paramètres**

Dans le menu « Estimate », on choisit « Transfert function model », et ensuite dans la fenêtre qui apparait, on choisit le nombre de pôles et de zéros pour (figure II.6).

![](_page_28_Picture_62.jpeg)

**Figure II.6 choix de la fonction du transfert** 

#### **II.2.5 Validation du modèle**

À l'étape de validation, le modèle se retrouve dans la section de droite (Figure II.6). Il existe 6 options pour les modèles linéaires et 2 pour les non-linéaires. Ces options se retrouvent sous « Model Views ». L'option de visualisation « Model output » permet d'apprécier le pourcentage d'ajustement de votre modèle par rapport aux données de validation. Un clic droit sur l'icône du modèle permet d'en afficher les informations.

![](_page_29_Figure_4.jpeg)

**Figure II.7 Visualisation des sorties des modèles de validation avec « Model output »**

Ainsi, en choisissant le modèle dont le comportement correspond le mieux à celui de notre système (celui qui a le pourcentage le plus élevé), l'étape d'identification s'achève. Nous allons passer maintenant à la description et la régulation de chaque système de contrôle.

### **II.3 Régulation de débit.**

La régulation ou l'asservissement consiste à agir sur une mesure de façon à ce qu'elle soit égale à une consigne. Si on veut attendre une mesure on parle ici de l'asservissement, si on veut que la mesure reste constante qu'elle que soit les perturbations extérieur on parle ici de la régulation, dans la suite nous allons faire la régulation de débit avec les vannes qui nécessite une configuration bien précise.

### **II.3.1 Système de régulation de débit**

Le diagramme synoptique suivant montre la configuration nécessaire pour commencer la régulation de débit avec la vanne comme actionneur.

![](_page_30_Figure_4.jpeg)

#### **FigureII-8 synoptique de regulation de débit de la station**

### **II.3.2 Description du fonctionnement**

Dans cette régulation, la pompe est utilisée à vitesse constante et pompe le fluide du réservoir B101 à travers le système de canalisation, passant par la vanne proportionnelle V106 qui ajuste la section de passage afin de varier le débit pour ensuite réinjecter le liquide dans le même réservoir (FigureII-8 ).

Le capteur optoélectronique mesure la valeur du débit et là transmet sous la forme d'une onde carrée (0…1000Hz), cette valeur est ensuite convertie en une tension standard (0…10V) par un convertisseur fréquence/tension, puis l'API (automate programmable industriel) la réceptionne à travers le canal UE2 du terminal analogique X2.

La valeur de réglage (0…10V) générée par l'API est transmise à la vanne proportionnelle. Cette dernière ajuste la section de passage afin de varier le débit.

#### **II.3.3** Identification du système débit-vanne

Pour l'identification du système vanne-débit, on envoie un échelon d'amplitude 80% à la vanne analogique, les valeurs de la réponse du système sont stockées dans un fichier Excel, qu'on va importer par la suite sur Matlab pour l'identifier avec l'outil d'identification des systèmes.

La fonction de transfert estimée est d'ordre 1 :

$$
F(s) = \frac{0.439}{1 + 1.045 \, s}
$$

![](_page_31_Figure_6.jpeg)

La figure suivante montre la validation de cette fonction de transfert

**Figure II-9 validation de la fonction de transfert**

D'après la figure montrée ci-dessus on remarque la superposition de système identifié avec le système réel. Donc la dynamique du processus est reflétée, ce qui valide donc notre model obtenu.

#### **II.3.4 Passage de la fonction de transfert vers la représentation d'état**

Nous avons identifié plutôt dans ce chapitre le système de régulation de débit-vanne et nous avons estimé le comportement de ce système par sa fonction de transfert du 1er ordre. Avant de synthétisé la commande par Backstepping nous allons d'abord écrire la représentation d'état de ce système.

Le modèle de fonction de transfert donné précédemment est le suivant :

$$
F(s) = \frac{k}{1 + \tau s} = \frac{C1}{C2 + s} = \frac{Y}{U}
$$
(1)

Avec  $C1 = \frac{k}{\tau}$  et  $C2 = \frac{1}{\tau}$ 

A partir de l'équation (1) l'équation différentielle tirée de cette fonction de transfert :

$$
\dot{y}(t) + C2 y(t) = C1 u(t)
$$

Le système d'état est donc donné par :

$$
\begin{cases} \dot{x} = -C2 \ x + C1 \ u \\ y = x \end{cases} \tag{2}
$$

#### **II.3.5 Synthèse de régulateur par backstepping**

Backstepping est une technique de commande récursive basée sur les fonctions de Lyapunov proposées au début de 1990 [8]. La technique a été complètement traitée par Krstic, Kanellakopoulos et Kokotovic dans [9]. L'idée du backstepping est de concevoir un contrôleur récursif en considérant à chaque étape l'un des états du système en tant que "commande virtuelle". Le backstepping atteint les objectifs de commande (stabilité et poursuite). La preuve de ces propriétés est une conséquence directe de la procédure récursive, car la fonction de Lyapunov est construite pour tout le système.

On désire construire une commande robuste pour assurer la poursuite, ce qui se traduit par une erreur qui tend vers zéro.

$$
e = y - y_r = x - y_r \tag{3}
$$

Avec yr constante.

Soit la fonction de Lyapounov définie positive est la suivante

$$
V(x) = \frac{-e^2}{2}
$$
  
\n
$$
\dot{V}(x) = e\dot{e} = (x - y_r)\dot{x}
$$
  
\n
$$
\dot{V}(x) = (x - y_r)(-C2x + C1u)
$$
\n(4)

31

On désire que de la fonction (3) de Lyapounov décroit pour assurer la poursuite, et donc la dérivée doit être définie négative sur tout le domaine de l'étude ce qui implique que :

$$
dV(x)/dt = -\lambda (x - y_r)^2
$$

Avec  $\lambda$  constante strictement positive.

D'où

$$
u = \frac{1}{C1} \big( C2 x - \lambda (x - y_r) \big) \tag{5}
$$

### **II.4 Filtre a moyenne glissante exponentielle**

La moyenne glissante, ou moyenne mobile, est un type de moyenne statistique utilisée pour analyser des séries ordonnées de données, le plus souvent des séries temporelles, en supprimant les fluctuations transitoires de façon à en souligner les tendances à plus long terme. Cette moyenne est dite mobile parce qu'elle est recalculée de façon continue, en utilisant à chaque calcul un sous-ensemble d'éléments dans lequel un nouvel élément remplace le plus ancien ou s'ajoute au sous-ensemble.

Une moyenne mobile exponentielle utilise une pondération des termes qui décroît exponentiellement. Le poids de chaque valeur participant à la moyenne est d'un facteur plus grand que la valeur qui le précède dans la série, ce qui donne plus d'importance aux observations les plus récentes, sans toutefois jamais supprimées complètement l'effet des valeurs les plus anciennes.

Dans notre cas nous avons utilisé un sous-ensemble de deux valeurs ainsi l'équation est la suivante :

$$
x_{filter\acute{e}} = x_{pr\acute{e}c\acute{e}dent} * e^{-\frac{Te}{\alpha}} + x * (1 - e^{-\frac{Te}{\alpha}})
$$
(6)

$$
x_{pr\acute{e}c\acute{e}dent} = x(t - Te)
$$

Avec :

Te : période d'échantillonnage.

α : temps de réponse du filtre.

Finalement avec l'équation (5) et (6) la commande par Backstepping devient :

$$
u = \frac{1}{0.01186} [0.006363 x_{filter\acute{e}} - \lambda (x_{filter\acute{e}} - y_r)]
$$
 (7)

32

### **II.5 Implémentation de la commande**

Comme on a déjà mentionné dans le chapitre 1 la station compacte FISTO procède un élément de contrôle (Automate) qu'on a utilisé pour pouvoir implémenter la commande par backstepping.

En utilisant le logiciel de programmation STEP7 [3][4] des automates programmable SIEMENS, on a élaboré un programme (figure II.10) dans le langage structuré (SCL) permettant de faire la commande Backstepping filtrée.

```
FUNCTION BLOCK FB8
CONST
    c1 := 0.42;
    c2 := 0.957;
    END CONST
VAR INPUT
    r:REAL;//consigne %
    x1, K:REAL;//debit
END VAR
VAR output
u:REAL;//vanne %
END VAR
VAR
    x1 p, u p, x1f, u calc, e, s: REAL;
END VAR
BEGIN
x1 := (x1_p * EXP(-0.05/0.63)) + (x1 * (1 - (EXP(-0.05/0.63))))e:=x1-r;s := e:
u_{calc} := (1/(c1)) * ((-K * (e)) + (c2 * x1));IF u calc < 0 THEN
        u := 0;ELSIF u<sub>calc</sub> > 100 THEN
        u: = 100;ELSE
       u:=u<sub>calc</sub>
         - 7
 END IF;
x1 p:=x1;\overline{p}:=u;
END FUNCTION BLOCK
```
#### **Figure II-10 programme du régulateur**

Réponse du système en boucle fermée

![](_page_35_Figure_3.jpeg)

**Figure II-11 réponse de système de régulation de débit** 

Commentaires :

On remarque que le débit a attient la consigne voulue avec une erreur statique nulle dans un temps de réponse de 4 s, de plus on note la stabilité de la commande, donc on peut dire que le système vérifie le chair de charge.

### **II.6 Test de performance**

Afin de pouvoir s'assurer de la performance de cette commande nous avons d'abord générer une perturbation par une ouverture légère de la vanne V104 le schéma est donc le suivant :

![](_page_36_Figure_2.jpeg)

**Figure II-12 schéma illustrant l'ouverture de la vanne V104**

La réponse en boucle fermée devient

![](_page_36_Figure_5.jpeg)

**Figure II-13 système de régulation de débit perturbé**

#### Commentaire

Nous remarquons dans la (Figure II-13) que le système s'est stabilisé avec une erreur statique nulle ainsi que la commande jusqu'à l'arrivé de la perturbation a l'instant t=24s, à ce moment nous remarquons des variations importantes au niveau de la commande. Finalement la commande a pu compenser cette perturbation et le débit s'est stabilisé encore une fois. Ce qui nous permet de dire que la commande est performante.

### **II.7 Test de robustesse**

Dans l'étape précédente on a testé les performances de la commande par Backstepping qu'on a implémenté sur la station, dans cette étape nous allons générer une variation paramétrique par une ouverture légère de la vanne (109) qui est à l'intérieur de la boucle de régulation le schéma est donc le suivant :

![](_page_37_Figure_5.jpeg)

**Figure II-14 schéma illustrant l'ouverture de la vanne V109**

La réponse en boucle fermé devient

![](_page_38_Figure_3.jpeg)

**Figure II-15 Test de robustesse**

#### Commentaire

A l'instant t=14 nous avons introduit la première variation paramétrique qui a causé des variations au niveau de la commande avant d'être compensée. A l'instant t=28s nous avons introduit une deuxième variation plus grande qui a engendré des variations importantes au niveau de la commande, finalement la commande a pu compenser cette variation paramétrique dans un temps de 4s, ce qui nous permet de dire que la commande est robuste.

### **II.8 Conclusion**

À travers ce chapitre, nous avons pu mettre en pratique les concepts théoriques de l'identification, afin de déterminer le modèle mathématique de système de contrôle de débit, ensuite nous avons entamé la régulation par backstepping au quelle nous avons ajouté un filtre passe bas pour éliminer les bruits issus du capteur. Finalement nous avons présenté les résultats de l'implémentation de cette commande sur la station compacte ce qui nous a permet de conclure sur les performances et la robustesse de cette commande.

### **Conclusion générale**

Le Backstepping est une méthode systématique pour la conception de contrôle non linéaire, elle peut être appliquée pour une classe générale de systèmes. Son nom se reporte à la nature récursive de la conception de la procédure. En premier, un petit sous système est considéré pour lequel une loi de commande virtuelle est conçue, puis la conception est étendue sur plusieurs étapes jusqu'à ce que la loi de commande finale pour le système globale est construite. Durant la conception une fonction de Lyapunov du système contrôlé est successivement construite.

Le long de notre travail nous avons commencé par l'étude de la station compacte et ses différents éléments, ensuite nous avons identifié le système de régulation de débit en le représentant par un modèle mathématique qui reflète sa dynamique, après cette étape nous avons appliqué une commande par BS qui a pu stabiliser le système et assurer la poursuite, finalement nous avons ajouté des perturbations et des variations paramétriques pour tester les performances et la robustesse de cette commande.

# **Bibliographie**

- [1] J.HELMICH, «Compact workstation manual », FESTO, 2004.
- [2] M.BERTRAND, « Automates programmables industriels », Technique de l'ingénieur, Vol. S 8 015.
- [3] SIEMENS, « Programmer avec STEP 7 », SIMATIC, 2006
- [4] SIEMENS, « PLC S7-300, CPU spécifications », SIMATIC, 2001
- [5] SIEMENS, « S7-300 and M7-300 Programmable controleurs module specifications », SIMATIC, 2001
- [6] Mme Laarem GUESSAS « Backstepping Backstepping adaptatif pour le contrôle la poursuite et la synchronisation des systèmes dynamiques non linéaires chaotiques », Doctorat, Université Ferhat ABBAS – Sétif

[7] Statistical Analysis, Ya-lun Chou, Holt International, 1975, ISBN 0030894220 , section 17.9

[8] Hassan K. Khalil, Nonlinear Systems, Prentice-Hall, 1996 (ISBN 0130673897)

[9] M. Krstic ; I. Kanellakopoulos Backstepping to passivity: recursive design of adaptive systems